[Notes]

CS+ Code Generator for RX,

R20TS0161EJ0101 Rev.1.01 Apr. 16, 2017

e<sup>2</sup> studio Code Generator Plug-in,

# AP4 Coding Assistance Tool for RX

## **Outline**

When using the products in the title, note the following points.

- 1. Prohibition of reading from and writing to registers protected from programming by mistake in multi-function timer pulse unit 2 (MTU2) and 3 (MTU3)
- 2. Data output by a pin view
- 3. LCD initialization code

### **1. Prohibition of Reading from and Writing to Registers Protected from Programming by Mistake in Multi-function Timer Pulse Unit 2 (MTU2) and 3 (MTU3)**

#### **1.1 Applicable Products**

- V1.08.00 and later versions of the CS+ Code Generator for RX
- $\triangleright$  V3.0.1.9 and later versions of  $e^2$  studio (V2.0.2 and later versions of the Code Generator plug-in)
- $\triangleright$  V1.07.00 and later versions of the AP4 coding assistance tool for RX

#### **1.2 Applicable MCUs**

▶ RX family: RX110, RX111, RX113, and RX130 groups

RX230, RX231, RX23T, RX24T, and RX24U groups

RX64M and RX71M groups

### **1.3 Details**

When MTU is used in multi-function timer pulse unit 2 (MTU2) and 3 (MTU3), access to registers/counters protected from programming by mistake cannot be set to be disabled because the procedure that clears the RWE bit of the timer read/write enable register (TRWER) or the timer read/write enable register (TRWERA or TRWERB) is incorrect.

### **1.4 Workaround**

Correct the processing that clears the RWE bit of the timer read/write enable register to "0" in the function (R\_MTU2\_Create or R\_MTU3\_Create) of the multi-function timer pulse unit.

The red text is the modification. This modification is required every time code is generated.

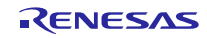

Example: For the RX130, when multi-function timer pulse unit 2 is used

- The function is "void R\_MTU2\_Create(void)" in the source file "r\_cg\_mtu2.c".

Before modification:

```
* Function Name: R MTU2 Create
* Description : This function initializes the MTU2 module.
* Arguments
          : None* Return Value : None
void R_MTU2_Create (void)
\left\{ \right.Omitted
  /* Enable read/write to MTU registers */
  MTU.TRWER.BYTE = _01_MTU_RWE_ENABLE;
  Omitted
  /* Disable read/write to MTU registers */
  MTU.TRWER.BYTE = 00 MTU RWE DISABLE;
  Omitted
\mathcal{E}
```
After modification:

```
* Function Name: R_MTU2_Create
* Description : This function initializes the MTU2 module.
* Arguments
          : None
* Return Value : None
void R MTU2 Create (void)
\mathbf{I}Omitted
  /* Enable read/write to MTU registers */MTU.TRWER.BYTE = _01_MTU_RWE_ENABLE;
  Omitted
  /* Disable read/write to MTU registers */If (1U == MTU.TRWER.BIT.RWE)
   \{MTU.TRWER.BYTE = _00_MTU_RWE_DISABLE;
  Omitted
\left\{ \right\}
```
#### $1.5$ **Schedule for Fixing the Problem**

This problem will be fixed in a later version.

### **2. Data Output by a Pin View**

#### **2.1 Applicable Products**

- $\triangleright$  V1.08.00 and later versions of the CS+ Code Generator for RX
- $\triangleright$  V3.0.1.9 and later versions of  $e^2$  studio (V2.0.2 and later versions of the Code Generator plug-in)
- $\triangleright$  V1.07.00 and later versions of the AP4 coding assistance tool for RX

### **2.2 Applicable MCUs**

RX family: RX71M group (BGA package)

### **2.3 Details**

Data to be displayed in [Device Top View] differs from the actual pin of the MCU because display and output data in [Device List View] of [Code Generator (Design Tool)] are incorrect.

Note that codes generated by the settings in [Peripheral Functions] have no problem.

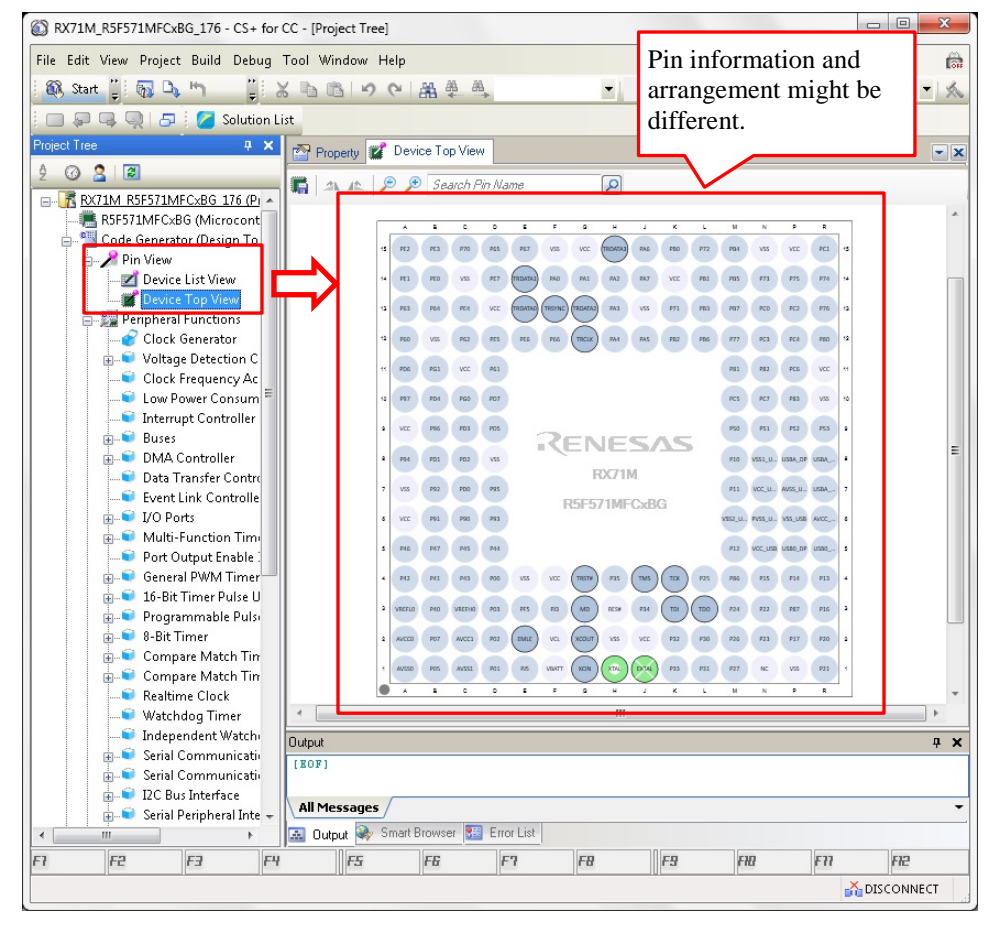

## **2.4 Workaround**

There is no way to prevent this problem.

## **2.5 Schedule for Fixing the Problem**

This problem will be fixed in a later version.

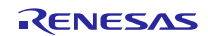

## 3. LCD Initialization Code

#### $3.1$ **Applicable Products**

- V1.08.00 and later versions of the CS+ Code Generator for RX  $\blacktriangleright$
- V3.0.1.9 and later versions of e<sup>2</sup> studio (V2.0.2 and later versions of the Code Generator plug-in)  $\blacktriangleright$
- V1.07.00 and later versions of the AP4 coding assistance tool for RX  $\blacktriangleright$

#### $3.2$ **Applicable MCUs**

 $\blacktriangleright$ RX Family: RX113 Group

#### $3.3$ **Details**

In [Code Generator (Design Tool)], the position of the initialization function "R\_LCD\_Create();" which is output when the LCD controller/driver (the peripheral function of the RX113 group) is used, is incorrect. Incorrect position may disable the port settings specified by the initialization function "R\_LCD\_Create();".

#### $3.4$ Workaround

Modify the source file "r\_cg\_hardware.c" so that the function "R\_LCD\_Create();" called by the function "R\_Systeminit()" is located after the function "R\_PORT\_Create();".

The red text is the modification. This modification is required every time code is generated.

Example: When the LCD controller/driver, port, MTU2, and SCI1 are set

```
- Source file "r_cg_hardware_setup.c"
```
Before modification:

```
* Function Name: R_Systeminit
* Description : This function initializes every macro.
* Arguments
           : None
* Return Value : None
void R_Systeminit(void)
\{Omitted
   /* Set peripheral settings */R_CGC_Create();
   R LCD Create();
   R_PORT_Create();
   R_MTU2_Create();
   R_SCI1_Create();
   /* Disable writing to MPC pin function control registers */
   MPC.PWPR.BIT.PFSWE = 0U;MPC.PWPR.BIT.B0WI = 1U;/* Enable protection */SYSTEM.PRCR.WORD = 0xA500U;
```
After modification:

```
/***********************************************************************
* Function Name: R_Systeminit
* Description : This function initializes every macro.
* Arguments : None
* Return Value : None
***********************************************************************/
void R_Systeminit(void)
{ 
            Omitted
     /* Set peripheral settings */
     R_CGC_Create();
     R_PORT_Create();
    R_LCD_Create(); \frac{\text{# Modified to be located after R\_PORT\_Create}}{\text{#(1)}}, \frac{\text{#(1)}{\text{#(1)}}}{\text{#(1)}} R_MTU2_Create();
     R_SCI1_Create();
     /* Disable writing to MPC pin function control registers */
    MPC.PWPR.BIT.PFSWE = 0U; MPC.PWPR.BIT.B0WI = 1U; 
     /* Enable protection */
     SYSTEM.PRCR.WORD = 0xA500U;
}
```
## **3.5 Schedule for Fixing the Problem**

This problem will be fixed in a later version.

## **Revision History**

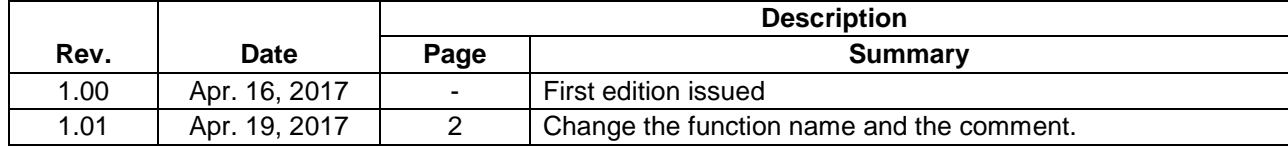

TOYOSU FORESIA, 3-2-24 Toyosu, Koto-ku, Tokyo 135-0061 Japan Renesas Electronics Corporation

■Inquiry https://www.renesas.com/contact/

Renesas Electronics has used reasonable care in preparing the information included in this document, but Renesas Electronics does not warrant that such information is error free. Renesas Electronics assumes no liability whatsoever for any damages incurred by you resulting from errors in or omissions from the information included herein.

The past news contents have been based on information at the time of publication.

Now changed or invalid information may be included. The URLs in the Tool News also may be subject to change or become invalid without prior notice.

All trademarks and registered trademarks are the property of their respective owners.

© 2017 Renesas Electronics Corporation. All rights reserved. TS Colophon 2.0

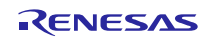